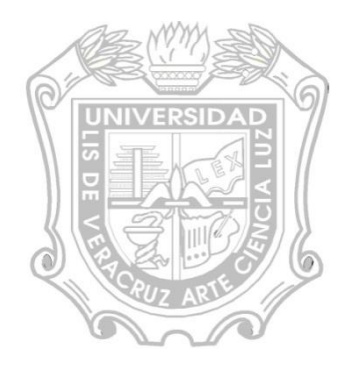

Este material es elaborado para fines académicos :

**CCleaner** es una aplicación gratuita, que tiene como finalidad optimizar el rendimiento del equipo de cómputo que ejecute su sistema operativo Windows, mediante la eliminación de los archivos innecesarios, temporales, cookies y las entradas inválidas del registro de Windows.

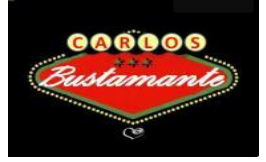

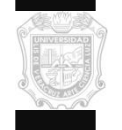

# **MANUAL DE LIMPIEZA CCLEANER**

Dar clic en el icono Ccleaner, o en el menú inicio-programas-ccleaner Se aparecerá la siguiente ventana: y daremos clic en **Analizar**.

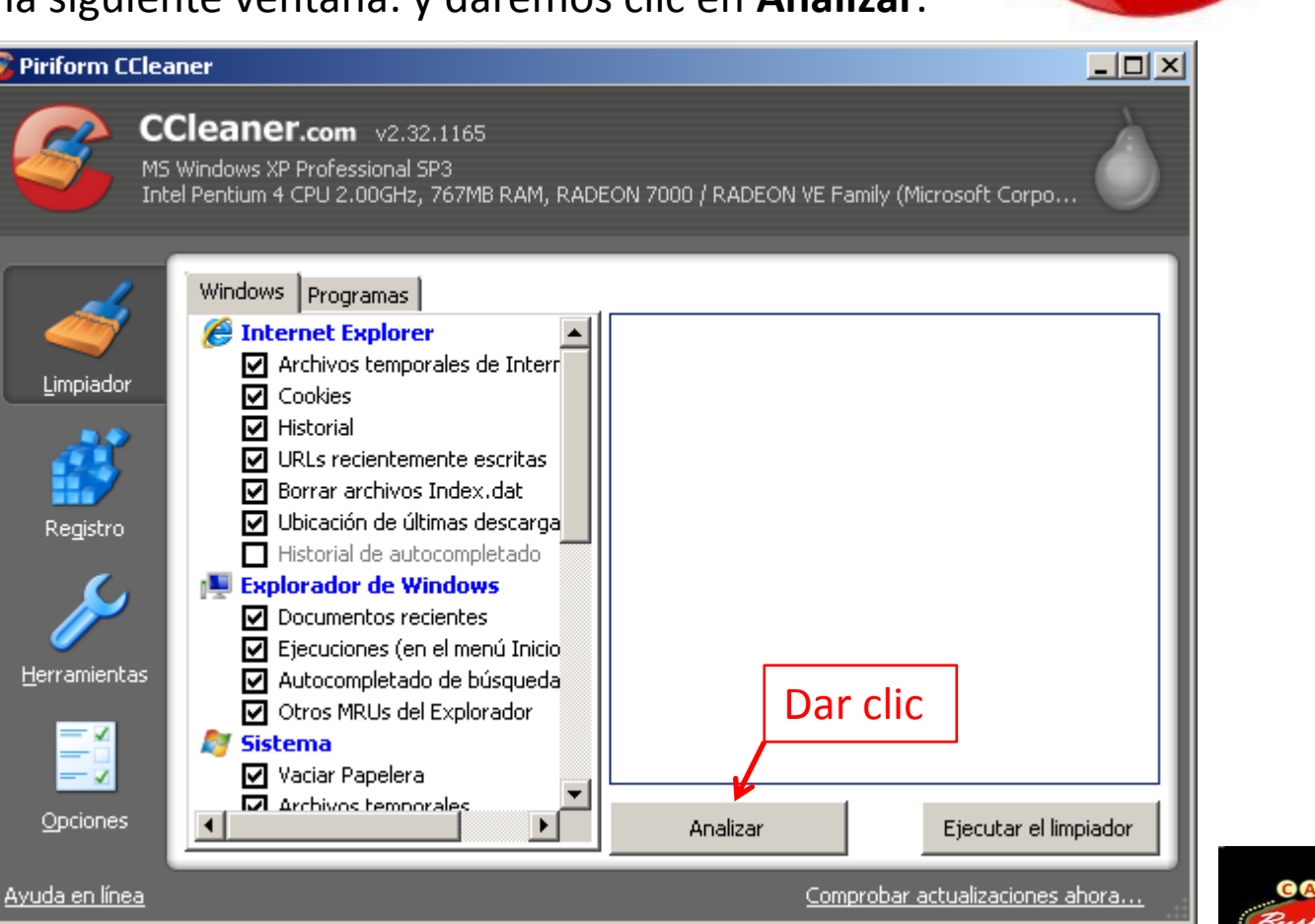

**CORDOS** 

Y esta es la secuencia que lleva para analizar la PC y llegara hasta el 100% se activa el botón de **Ejecutar el limpiador.**

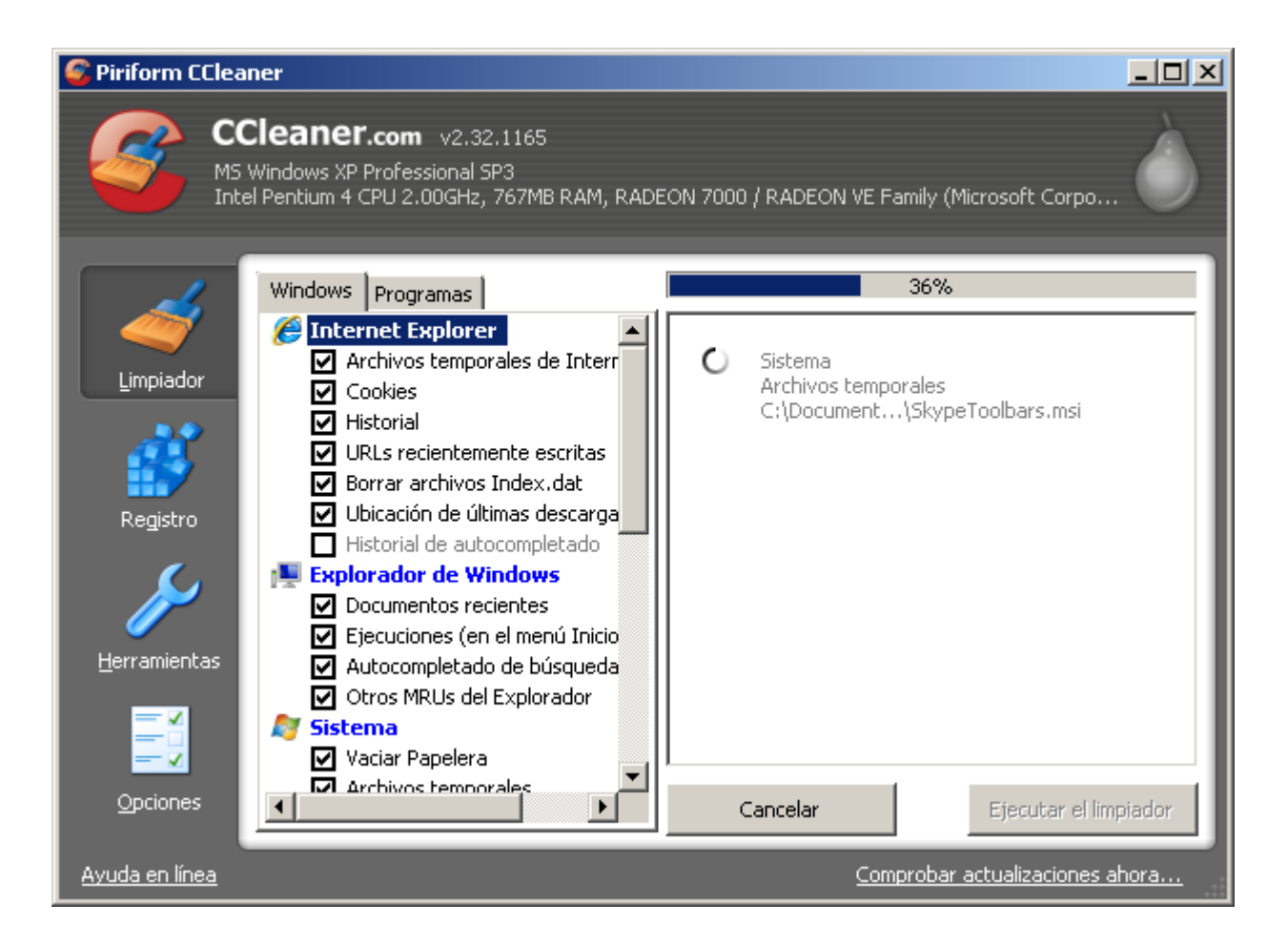

De ahí daremos clic en **Ejecutar el limpiador**. Como se indica en la siguiente imagen:

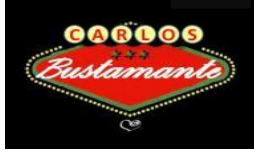

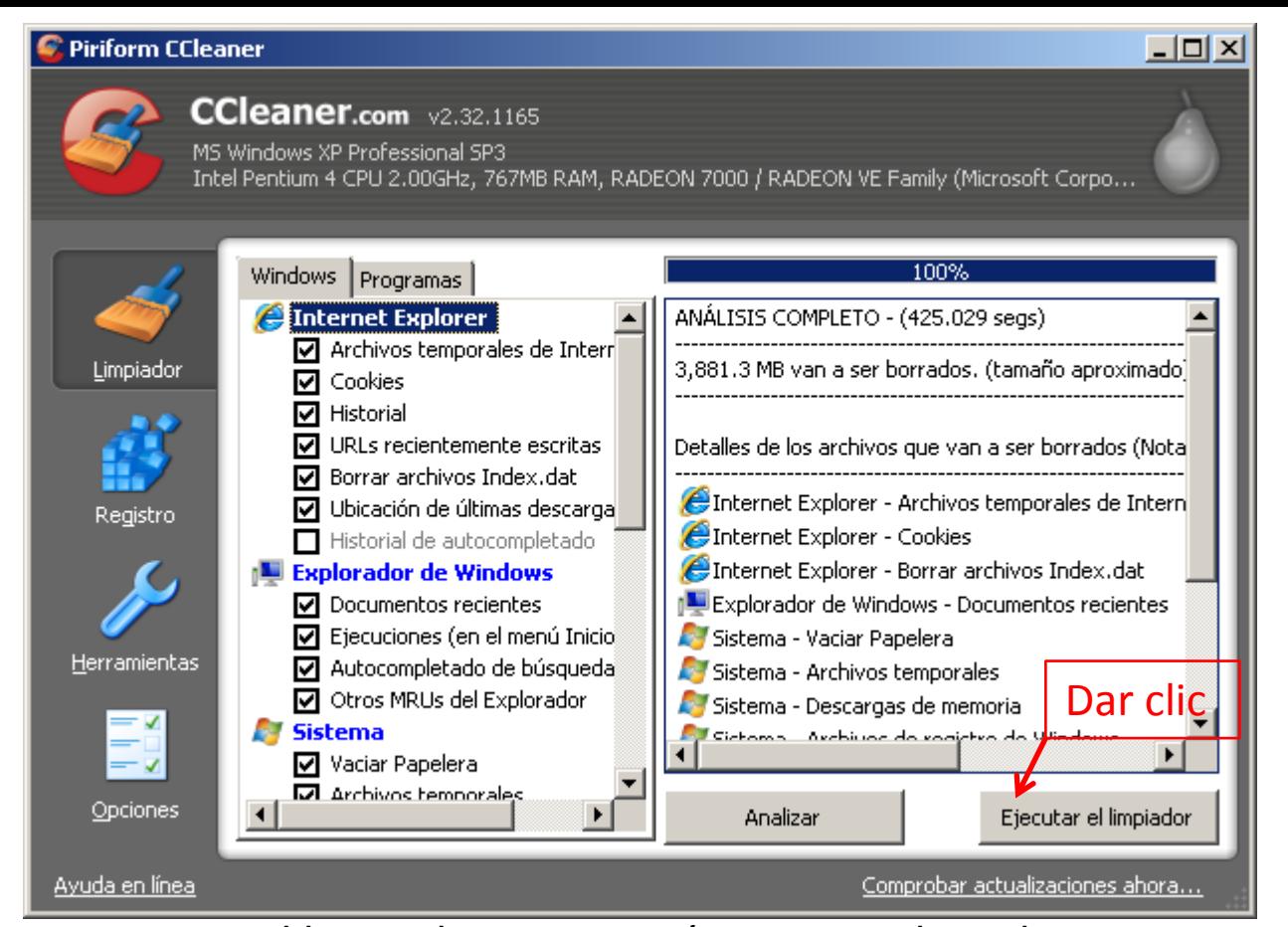

Una vez que se ejecuta el limpiador, aparecerá una serie de archivos temporales, donde indica una serie de MB que están en nuestra PC y son archivos que no se utilizan, daremos clic otra vez en **Ejecutar el limpiador** hasta que tengamos 0 bytes. Una vez que nos aparezca 0 bytes borrados. Daremos clic en la pestaña **Registro** nos aparecerá lo siguiente:

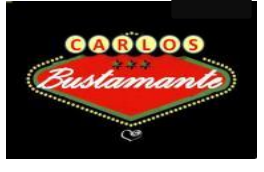

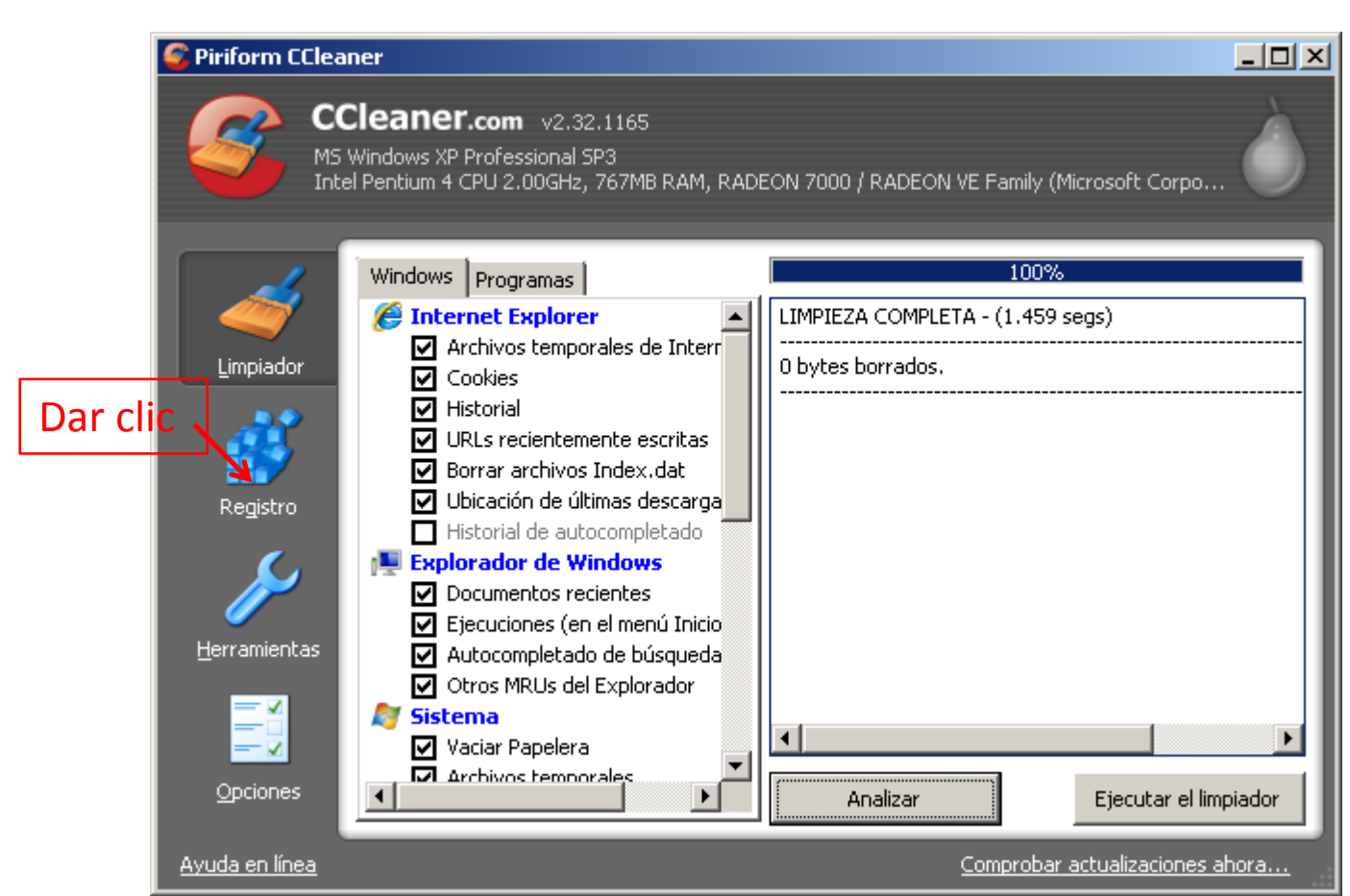

Daremos clic en Registro**,** como lo indica la siguiente imagen:

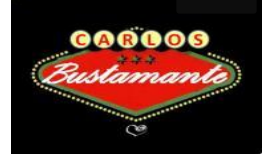

## Inmediatamente , clic en **Buscar problemas.**

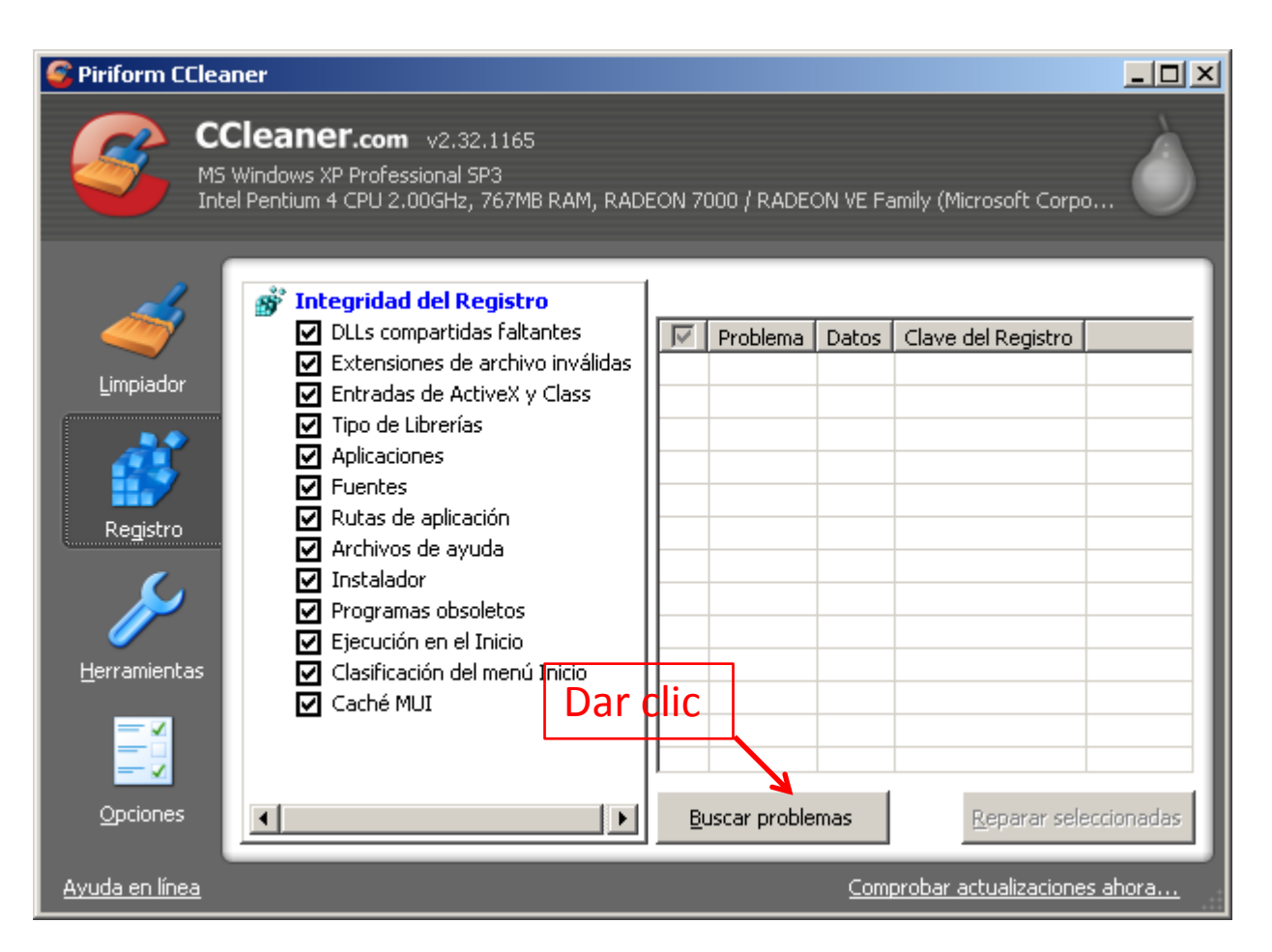

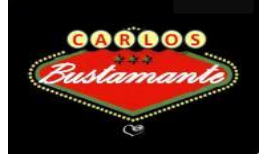

### De ahí aparece esta imagen, daremos clic en Reparar seleccionadas.

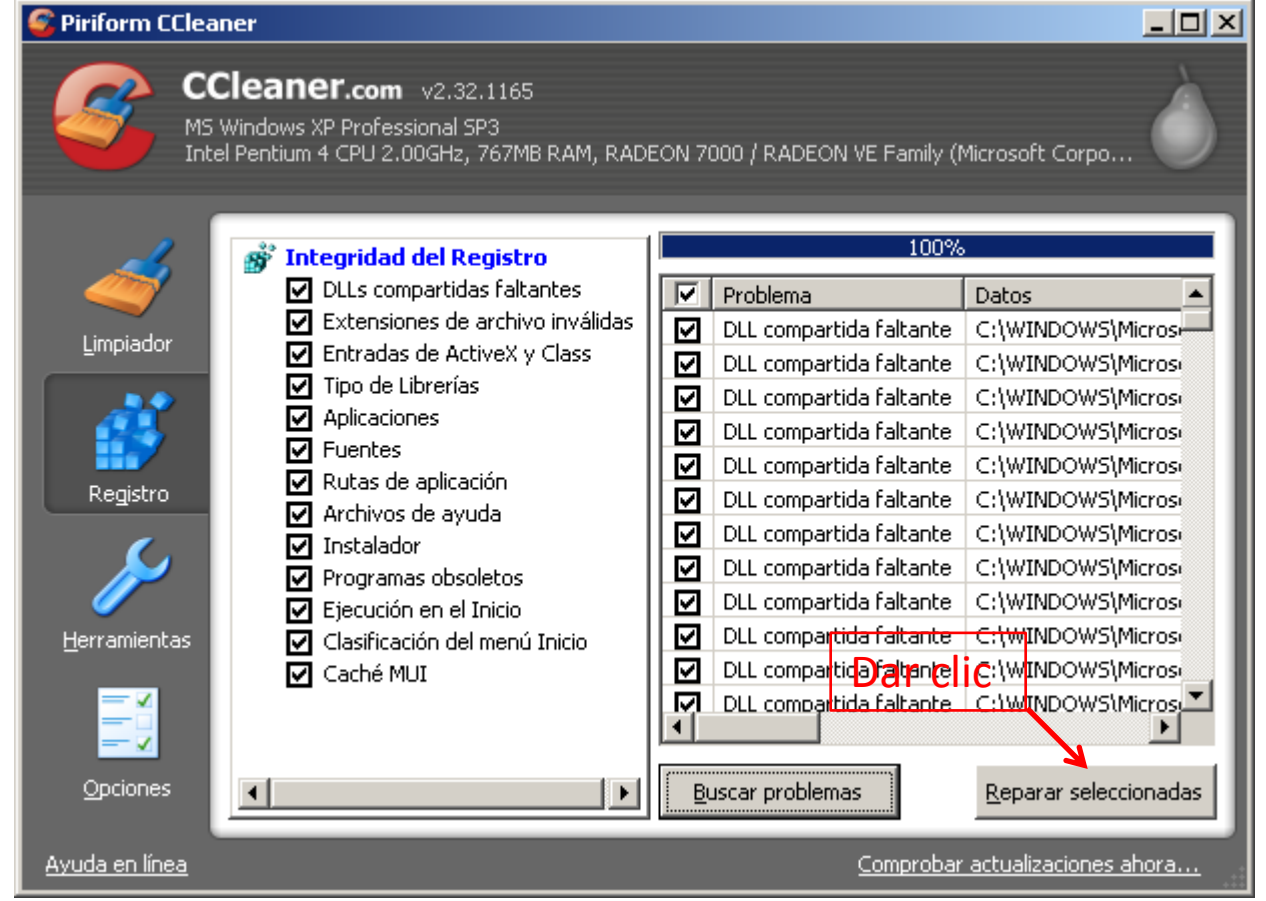

Nos pedira si queremos una copia de seguridad y damos clic en **No**

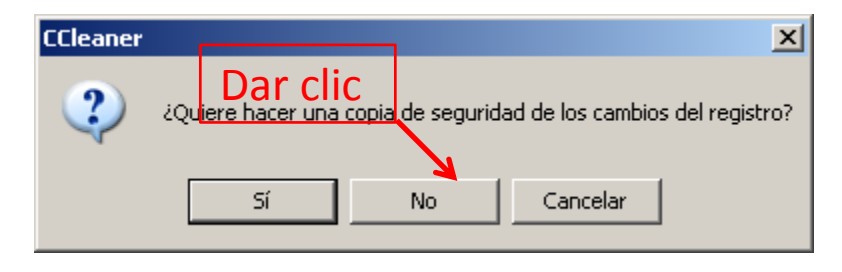

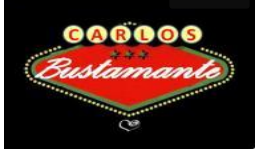

### Daremos clic en **Reparar todas las seleccionadas.**

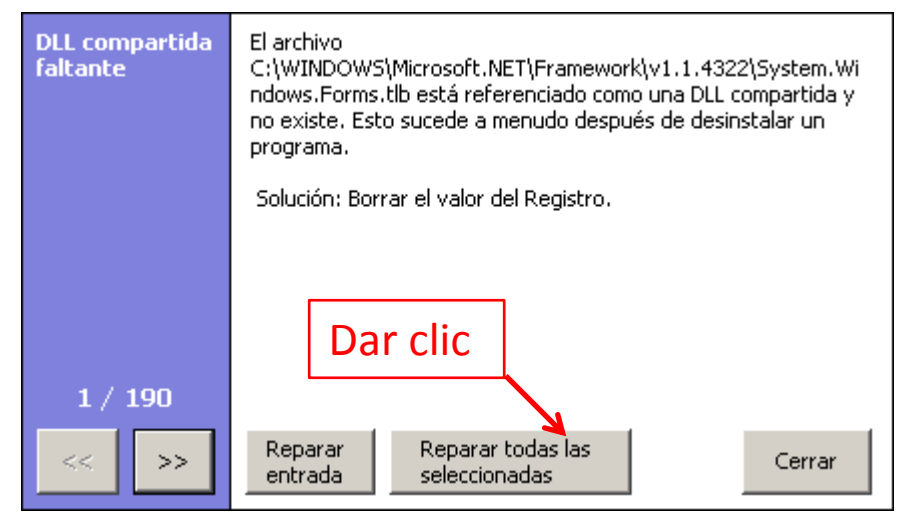

Daremos clic en **Cerrar**. En algunos caso les aparecerá todavía activo **Reparar entrada**, y se le dará clic hasta que el botón Cerrar quede activo.

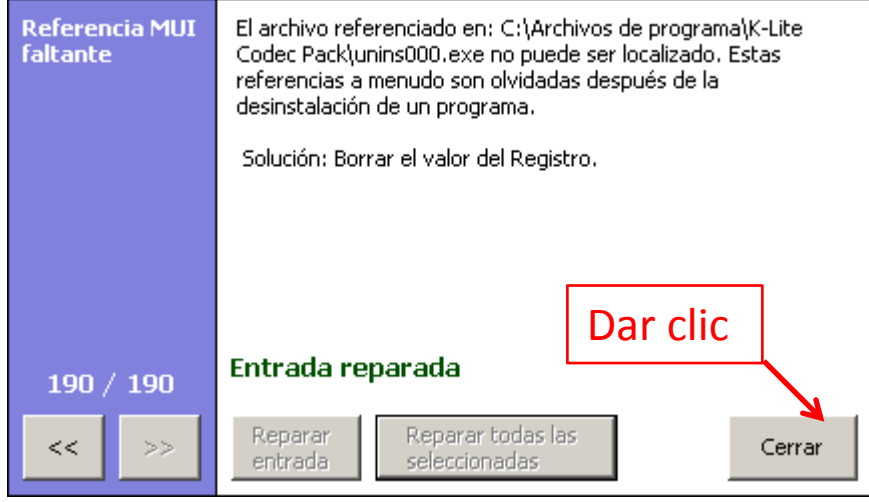

Y aparece la siguiente ventana:

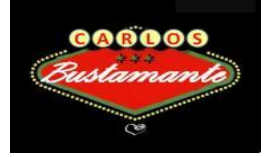

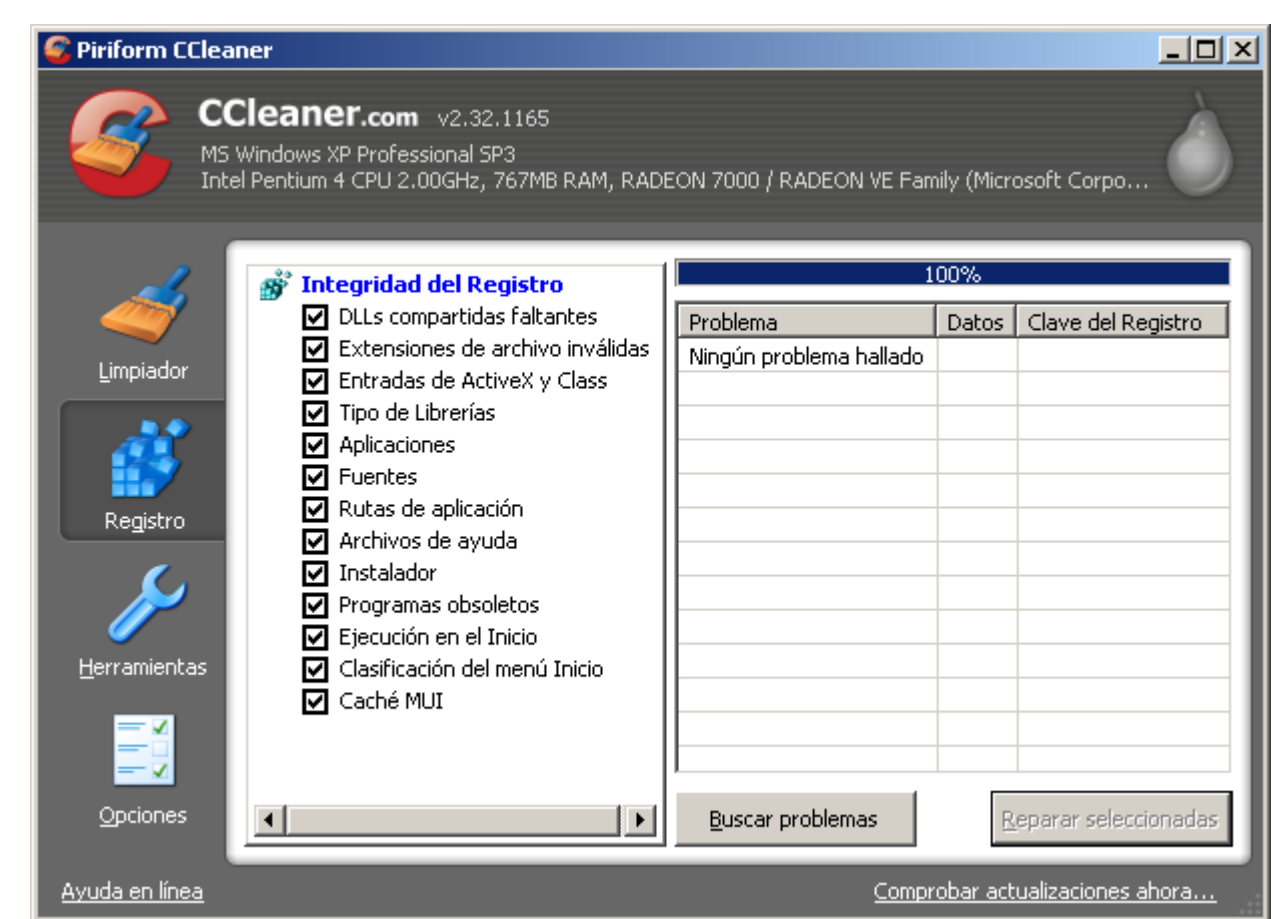

Daremos clic en el icono cerrar. De esta forma se procede a realizar una limpieza mas a fondo de su PC en la mejora del rendimiento general y aumenta el espacio libre en disco. Como a su vez elimina ficheros temporales, archivos que "colgados" después de instalaciones y listas de ficheros usados recientemente. También vacía la papelera del PC y elimina rastros de navegación.

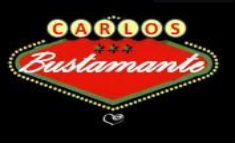

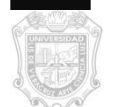

De esta forma notara que su equipo de computo se vuelve rápido a comparación como lo tenia antes de ejecutar esta aplicación.

Página Web:<http://www.piriform.com/ccleaner>

Elaborado para fines académicos :

**LC. Carlos Alberto Bustamante Morales Depto. de Videoconferencias**

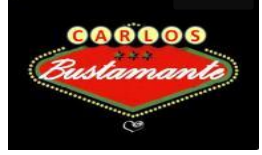